**األثر الفاعل الستخدام برامج الحاسب في تصميم الحلي الزجاجية بطريقة الصب**

**The effective impact of using computer programs in design of glass jewelry using casting method**

**أ.د/ حسام الدين نظمي حسني**

**األستاذ بقسم الزجاج- كلية الفنون التطبيقية- جامعة حلوان**

**Prof. Hossam El-Deen Nazmy Hosny**

**Prof. in Glass Department, Faculty Of Applied Arts, Helwan University**

**[Hossamnazmy6@Yahoo.com](mailto:Hossamnazmy6@Yahoo.com)**

**أ.د/ ياسر سعيد محمد بنداري األستاذ بقسم الزجاج- كلية الفنون التطبيقية- جامعة حلوان**

**Prof. Yasser Said Mohamed Bendary**

**Prof. in Glass Department, Faculty Of Applied Arts, Helwan University**

**[Yaser2hm@Yahoo.com](mailto:Yaser2hm@Yahoo.com)**

**م.م/ دينا سعيد كامل سليمان مدرس مساعد بقسم الزجاج- كلية الفنون التطبيقية- جامعة حلوان**

**Assist. Lect. Dina Said Kamel**

**Assistant Lecturer in glass Department, Faculty Of Applied Arts, Helwan University [Dinahappy84@Yahoo.com](mailto:Dinahappy84@Yahoo.com)**

**الملخص :**

حققت تكنولوجيا الحاسبات قدرًا هائلًا من النجاح في مواجهة المتطلبات التصميمية والإنتاجية في شتى فروع العلوم والفنون، حيث ساهمت في تطور وتقدم نظم التصميم والإنتاج بشكل عام، ويعد مجال الحلي الزجاجية أحد المجالات الهامة التي يمكن أن يكون للحاسب اآللي دور مؤثر فيها على نطاق التصميم واإلنتاج.

ويظهر هذا الدور جلًيا في إطار التصميم من خًلل إمكانية استخدام الحاسب في مراحل التصميم المختلفة للحلي الزجاجية، مرو ًرا باإلظهار والنمذجة، وتتنوع برامج الحاسب المستخدمة في ذلك المجال ويحاول البحث أن يحدد أهم هذه البرامج وأثرها على تصميم الحلي الزجاجية المشكلة بطريقة الصب، ومن هنا تدور **مشكلة البحث** حول عدم االستفادة من إمكانات الحاسب في إثراء منظومة التصميم للحلي الزجاجية والمشكلة بطريقة الصب. أما **هدف البحث** فيضم وضع مجموعة من الأسس العلمية والفنية للاستفادة من إمكانات الحاسب كقيمة مضافة لإثر اء عملية التصميم ووضع بدائل غير نمطية لتصميم الحلي الزجاجية بطريقة الصب. **ويفترض البحث** أنه باستخدام إمكانات الحاسب وتحليل نظم تصميم الحلي الزجاجية يمكن التوصل إلى أهم األسس العلمية والفنية إلثراء منظومة التصميم. وترجع **أهمية البحث** بإسهامه في تنمية وتطوير مجال صناعات الحلي الزجاجية، وفي إثراء المكتبة العلمية في مجال تصميم الحلي الزجاجية باستخدام الحاسب. **ويتحدد البحث** في استخدام برامج الحاسب ) الراينو( للحلي الزجاجية المنفذة بطريقة الصب من خًلل منهجية تحليلية وتجريبية.

وقد تناول البحث مجموعة من المحاور التي تضم إظهار إمكانية استخدام الحاسب اآللي في صناعة الحلي الزجاجية، مع وضع أساسيات لاستخدام برنامج الراينو في تصميم الحلي الزجاجية المنتجة بطريقة الصب من خلال مجموعة من الدراسات التجريبية، ومن أهم **نتائج البحث** وضع األسس العلمية والفنية الستخدام برنامج الراينو في تصميم الحلي الزجاجية المنتجة بالصب.

**الكلمات المفتاحية:** برامج الحاسب- الحلي الزجاجية- تشكيل الزجاج بالصب.

## **The Abstract:**

Computer technology has achieved tremendous success regarding design and productivity requirements in various branches of science and arts, contributing to the development and progress of design and production systems in general. The field of glass jewelry is one of the important fields in which computer can play an influential role in the design and production.

This role is evident through the possibility of using the computer in various stages of glass jewelry Design, even rendering and modeling. The uses of computer programs in that field are numerous and variable. This research tries to identify the most important of these programs and their impact on the design of glass jewelry produced by casting method, and hence the research problem which is the lack of use of the computer potentials in enriching the design system for glass jewelry produced by casting method

The objective of the research is to develop a set of scientific and technical foundations to take full advantage of computer potentials as an added value to enrich the design process and develop non-stereotyped alternatives to the design of glass jewelry produced by casting. The research assumes that by using computer capabilities and analysis of glass design systems, the most important scientific and technical foundations for enriching the design system can be reached.

The importance of this research is its contribution in the development of the field of glass jewelry industries and enriching the scientific library in the field of glass design using computer. The research is limited by the use of computer software (Rhino) for glass jewelry produced by casting method through analytical and experimental methodology.

The research dealt with a number of axes which include showing the possibility of using the computer in glass jewelry industry, and laying down the basics for using the Rhino program in the design of glass jewelry produced by casting method through a series of experimental studies. The main research result is laying down scientific and technical foundations for using the Rhino program in the design of glass jewelry produced by casting method.

## **Keywords:**

Computer Software - Glass jewelry - Glass Casting.

**مقدمة:**

تعتبر الحلي أحد العناصر الرئيسية المرتبطة برغبة اإلنسان في البحث عن الجمال؛ ذلك الجمال الذي يرتبط عادة ببيئة اإلنسان ورغبته في التواصل مع المجتمع، وبمضى القرون وتطور الفنون اإلنسانية في مختلف المراكز الحضارية انتقلت صناعة الحلي إلى شتى بقاع العالم، فكان لذلك أثره على أشكال الحلي بشكل عام والحلي الزجاجية بشكل خاص، والتي ظهرت كأحد مجاالت الحلي التي تحمل قيماً جمالية متميزة وتنفذ بتقنيات متنوعة.

ومع التطور التكنولوجي والعلمي أمكن االستفادة من الزجاج كخامة متميزة لصناعة الحلي، بما تتضمنه من قدرات خاصة إلظهار القيم الجمالية المختلفة في إطار التنوع التقني لعمليات التشكيل، بما ساعد على إثراء االبتكار في فن صناعة الحلي، ليصبح لها مجالاً خاصاً في التصميم والإنتاج؛ حيث خضعت الحلي الزجاجية لشروط البرمجة الإلكترونية سواء في التصميم أو اإلنتاج، وأضيفت مهام جديدة على المصمم، أهمها أن يوائم بين قدراته االبتكارية لحل مشكلة التصميم

وبين مجموعة من المعلومات الفنية والتقنية واالقتصادية والوظيفية، فظهور التصميم واإلنتاج باستخدام الكمبيوتر-CAD CAM ساعد في تحقيق التقدم واالبتكار والتجديد وإعادة التفكير في كل ما يحيط بعملية التصميم واإلنتاج.

# **-1 نظم تصميم الحلي الزجاجية:**

يعد النظام البنائي للتصميم بمثابة تحديد للمحاور الرئيسية التي يبنى عليها النظام التصميمي، فالنظم البنائية تتكون من مفردات متداخلة مع بعضها، تربطها علاقات محددة، لتكوين بناءات متناسقة ومتزنة، يرتكز عليها مضمون النظام البنائي، وفي نفس الوقت تشترك مع أنظمة أخرى لتكوين النظام العام، ولكي ُيدرك الشكل البد من صياغة العًلقات بين األشكال مع تحديد المنهجية والطريقة التي يتخذها النظام في البناء، فالنظام له بداية ونهاية واتجاهات وأوضاع محددة، وعليه يتحدد دور المصمم في بناء الهيئة، وماهو الشكل الأساسي المستخدم وأنسب الحلول لاستخدامه في تصميم محدد عن طريق عدة مجريات من التعديل والتكييف والتحوير وصوًال إلى هيئة جديدة تحقق الهدف التصميمي وممثلة لًلتزان والقوة واالستقرار في التصميم.

وقطعة الحلي كأي عمل فني تتكون من عدة عناصر أساسية ويختلف العمل عن الأخر بناءًا على تنظيم تلك العناصر في إطار معين، بحيث ينتج عن هذا التنظيم علاقات تحقق بعض القيم، وهذه القيم هي التي تحدد مدى نجاح العمل وتميز كل قطعة حلي عن الأخرى، ونظرًا لتعدد وتشعب مفردات الحلي الزجاجية تم اختيار وحدة (الفص الزجاجي) الذي يعتبر العنصر الأساسي الذي يدخل في تركيب كثير من أنواع مفردات الحلي الزجاجية من خاتم أو أسورة أو عقد أو حتى الأقراط، وبناءًا عليه تم عمل تصنيف لنظم تصميم الحلي الزجاجية كالتالي:

- **)1-1( أنواع نظم بناء الحلي الزجاجية:**
- **)1-1-1( نظم تصميم البناء المفرد:** تختلف أنواع نظم تصميم البناء المفرد للحلي الزجاجية طبقاً للاتجاهات التالية: أ- نظام تصميم تبعا للهيئة البنائية: (تصميم الهيئة الخارجية - تصميم الهيئة الداخلية). ب- نظام تصميم طبقاً لطبيعة التكوين: (تصميم لتكوين ثنائي الأبعاد — تصميم لتكوين مجسم ثلاثي الأبعاد). ج- نظام تصميم طبقاً لبنائية الشكل: (تصميم مفرد من قطعة واحدة – تصميم مفرد متعدد الأجزاء). د- نظام تصميم طبقاً للنمط الزخرفي: (النمط طرازي – النمط عضوي – النمط هندسي). ويوضح الشكل رقم (1) رسم تخطيطي لأنواع نظم تصميم البناء المفرد للحلي الزجاجية

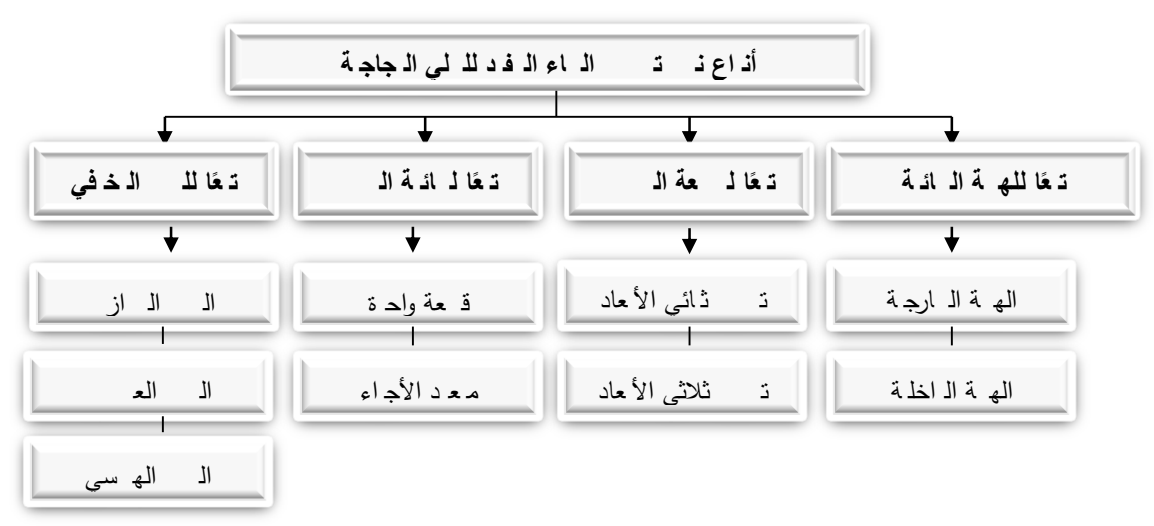

**شكل)1( رسم تخطيطي ألنواع نظم تصميم البناء المفرد للحلي الزجاجية**

أما الشكل رقم )2( فيظهر نماذج من الحلي الزجاجية ذات نظام البناء المفرد في تصميمها.

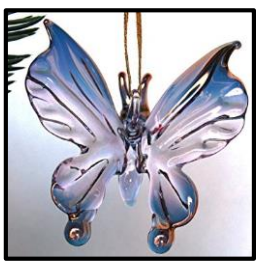

**أ- التصميم طبقاً للهيئة البنائية )تصميم الهيئة الخارجية(**

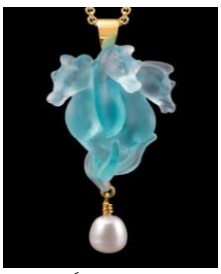

**ب- التصميم طبقاً للتكوين )ثالثي األبعاد(**

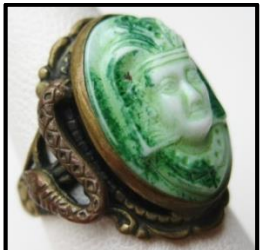

**د- التصميم طبقاً للنمط الزخرفي )نمط طرازي(**

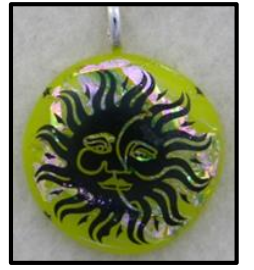

**أ- التصميم طبقاً للهيئة البنائية )تصميم الهيئة الداخلية(**

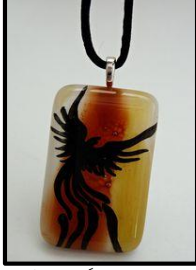

**ج- التصميم طبقاً لبنائية الشكل )مفرد من قطعة واحدة(**

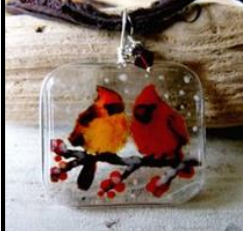

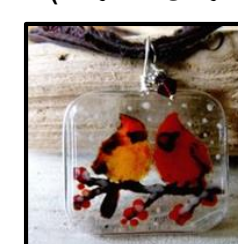

**ب- التصميم طبقاً للتكوين )ثنائي األبعاد(**

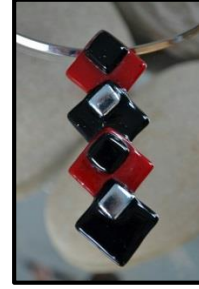

**ج- التصميم طبقاً لبنائية الشكل )مفرد متعدد القطع(**

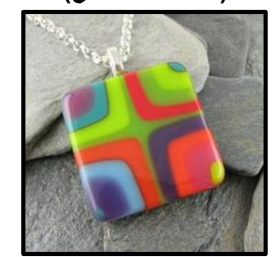

**د- التصميم طبقاً للنمط الزخرفي )نمط هندسي(**

**د- التصميم طبقاً للنمط الزخرفي )نمط عضوي( شكل )2( نماذج من الحلي الزجاجية ذات نظام البناء المفرد في تصميمها**

**)2-1-1( نظم تصميم البناء التجميعي:** كما هو موضح بالشكل رقم )3( ، )4(

أ- نظام تصميم طبقًا لاتجاه البناء: ( النظام التجميعي الخطي- النظام التجميعي المحوري- النظام التجميعي المتداخل "المحوري مع الخطي"(

ب- نظام تصميم طبقًا للهيئة البنائية للوحدة ( الفص) : ( النظام التجميعي التكر اري - النظام التجميعي المختلط) .

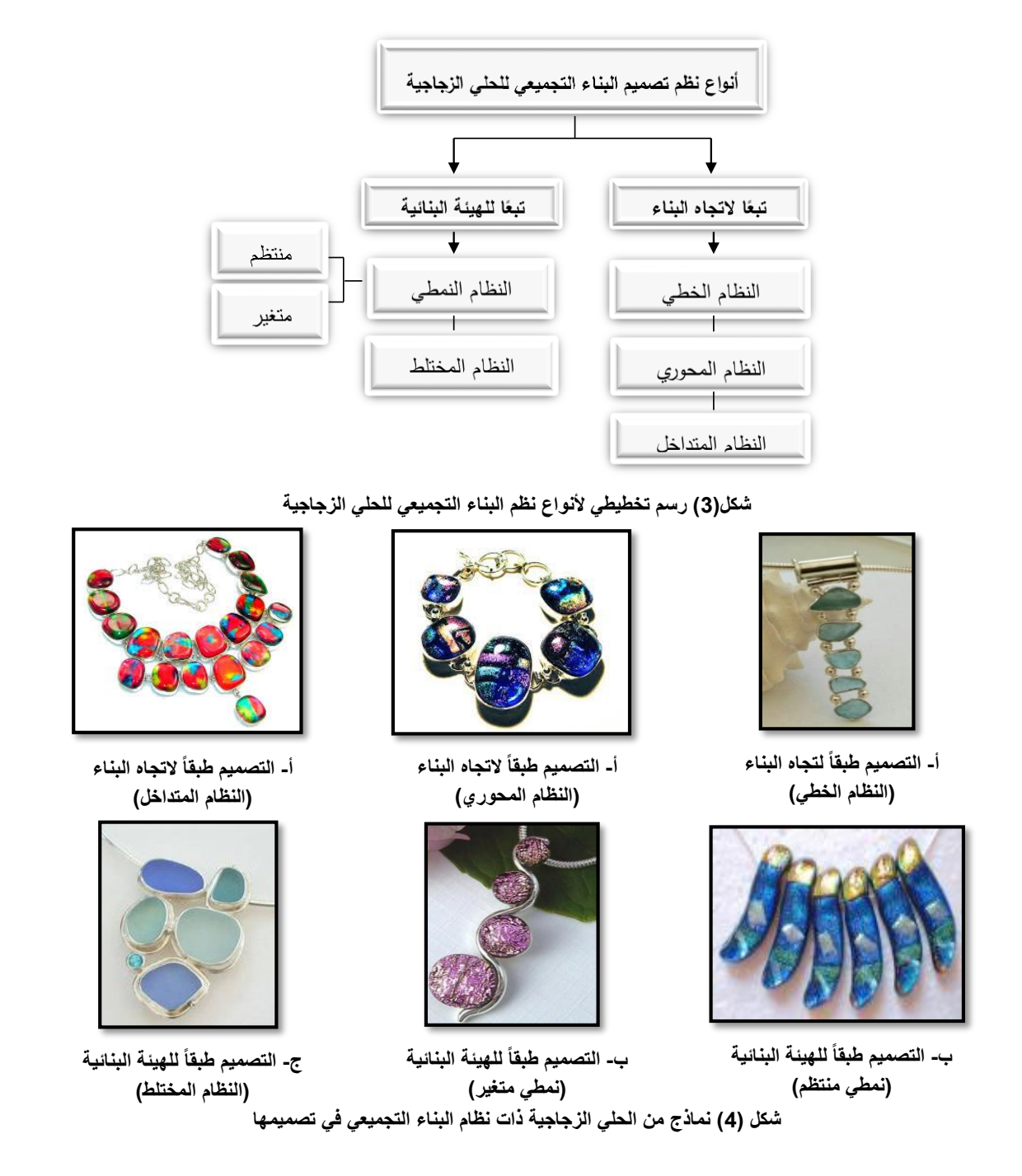

**-2 تكنولوجيا تشكيل الحلي الزجاجية بطريقة الصب:**

تعد طريقة إنتاج الزجاج بالصب Method Casting من أقدم الطرق المستخدمة في تشكيل الزجاج حرارًيا، وتستخدم تلك الطريقة أسلوبين:

- التشكيل بالصب بإعادة التشكيل الحراري للزجاج (Casting Kiln(.
- التشكيل بالصب من المصهور الزجاجي داخل قالب (Casting Hot(.

**ويمكن في جميع أساليب التشكيل بالصب استخدام القوالب المفتوحة أو المغلقة في عمليات التشكيل، كالتالي:** 

**)1-2( الحلي الزجاجية المعتمدة على التشكيل داخل القوالب المفتوحة:**

يتم في تلك الطريقة سواء إعادة صهر قطع أو حبيبات أو مسحوق الزجاج داخل القالب عند درجات حرارة من 800-875 درجة مئوية تقريًبا، أو الصب باستخدام المصهور الزجاجي مباشرة.

ويتسم هذا النوع من قطع الحلي بوجود تشكيلات نحتية غائرة وبارزة فى سطح الزجاج دون وجود لتشكيلات معقدة تسمى (cut Under(، ويمكن في هذا النوع من الحلي الزجاجية استخدام هيئات مختلفة من الزجاج، كشرائح الزجاج المسطح وجرش الزجاج بأحجامه المختلفة، حيث يعتمد ذلك على شكل المنتج النهائي، والشكل )5( يوضح نماذج لقطع من الحلي الناتجة عن تلك التقنية والقوالب المستخدمة في التشكيل، حيث يتم توظيف تلك الواحدات كداليات للقًلدات وفصوص للخواتم أو فصوص لألساور وهكذا.

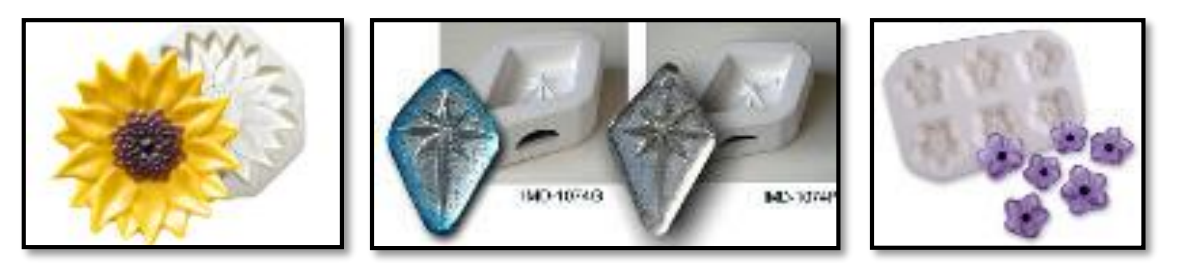

**شكل )5( نماذج لقطح من الحلي منفذة باستخدام القوالب المفتوحة**

**)2-2( الحلي الزجاجية المعتمدة على التشكيل داخل القوالب المغلقة:** تتشابه تلك الطريقة مع سابقتها من حيث ضرورة التشكيل داخل القوالب، والمدى الحراري للتشكيل الذي يتراوح من 800 إلى 875 درجة مئوية تقريًبا، ولكن تختلف فيما بينها في التالي:

- في تقنية Casting Kiln يمكن استخدام قطع كبيرة أو قطعة واحدة من الزجاج للتشكيل داخل القالب.

- بينما في تقنية الـ verre de Pate يتم استخدام جرش الزجاج بدًءا من حبيبات الزجاج إلى مسحوق الزجاج أو الزجاج الترابي، حيث يتم استخدام مادة رابطة مع الزجاج داخل القالب (محلول الصمغ العربي). وبعد خروج المنتج الزجاجي فى تقنية إعادة صهر عجينة الزجاج تظل جزيئات أو حبيبات الزجاج ملحوظة للعين المجردة ويكون أشبه بالمظهر الصخري حيث أن الزجاج الناتج يكون أكثر اعتامًا مقارنة بالزجاج الناتج من تقنية الصهر داخل الأفران، فكلما قل حجم حبيبات الزجاج المستخدم في التشكيل قلت درجة شفافية المنتج، كما هو مبين بالشكل )6(، حيث تمثل كل عينة من حبيبات الزجاج في الشكل (أ) نظيرتها من عينة الزجاج الناتج عن الصهر في الشكل (ب)، ومن هنا يظهر تأثير حجم الحبيبات في درجة شفافية ونقاء المنتج<sub>.</sub> مرجع *دقم (5) ص* 104

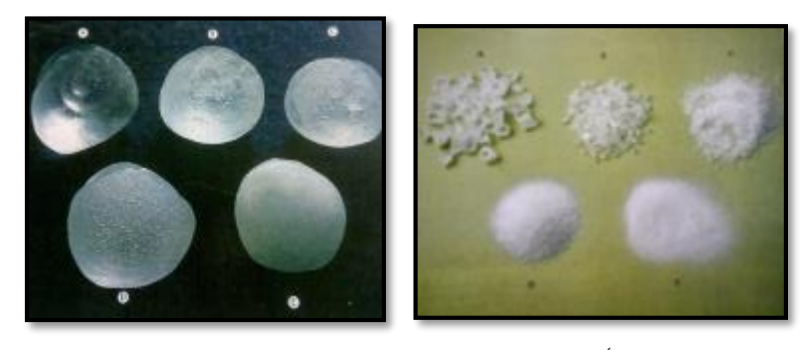

**)أ( )ب(** شكل **(6) مقارنة بين تأثير حجم حبيبات الزجاج على درجة شفافية المنتج المشكل <sup>مرجع رقم (5) <sup>ص</sup> 107**</sup>

ويعتمد تشكيل وحدات الحلي ذات الطبيعة النحتية ثلاثية الأبعاد على التشكيل داخل القوالب المغلقة باستخدام إحدى تقنيتي التشكيل السابقة، ومن أشهر طرق التشكيل بالصب داخل الأفران المعتمدة على استخدام القوالب المغلفة هى طريقة الشمع المفقود (Lost Wax)، حيث تمتاز تلك الطريقة بإمكانية تنفيذ الأشكال ذات التفاصيل المعقدة التي تمتاز بوجود التجاويف المحجوبة أو مايسمى بـ (cuts under(، ويمكن استخدام تلك الطريقة في إنتاج عدد كمي من القطع من نفس النموذج الأصلي، ويتم استخدامها لتنفيذ الخواتم الزجاجية والأساور والدلايات النحتية ثلاثية الأبعاد. ومن نماذج الحلي الزجاجية التي يمكن تنفيذها باستخدام تلك الطريقة (الدلايات الزجاجية النحتية ثلاثية الأبعاد - الخواتم الزجاجية - الأساور الزجاجية)كما يظهر بالشكل (7).

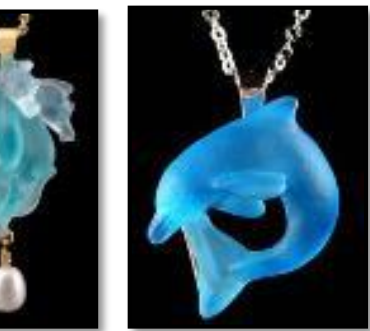

**نماذج من داليات زجاجية نحتية ثالثية األبعاد أسورة زجاجية**

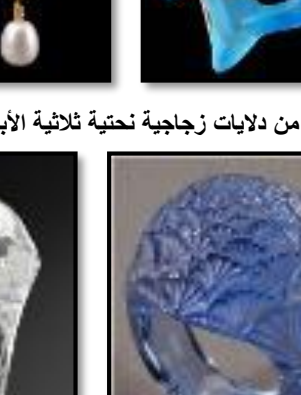

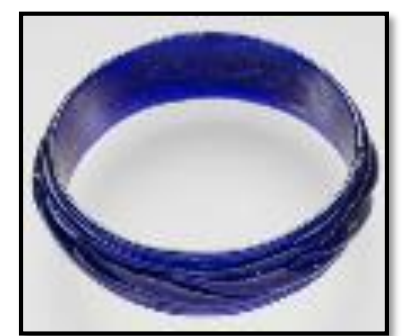

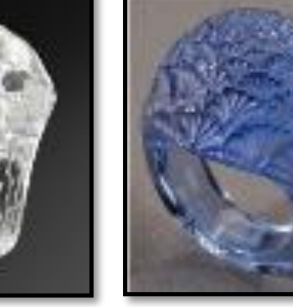

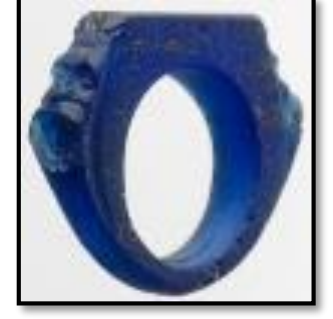

**نماذج مختلفة من الخواتم الزجاجية شكل )7( نماذج من حلي زجاجية مجسمة منفذة بالصب في قوالب مغلقة يمكن تنفيذها بتقنية الشمع المفقود**

**)3( أسس استخدام الحاسب فى تصميم الحلي الزجاجية المنفذة بطريقة الصب:** ظهر بوضوح أهمية وفاعلية الحاسب في عمليات التحكم والسيطرة على جوانب عمليات التصميم واإلنتاج، وإتاحة الفرصة للمصمم لًلنطًلق والتفرد بإبداعاته فى وضع أفكاره، حيث يمكن اعتبار الحاسب أداة تحل محل القلم أو الفرشاة لتساعد المصمم في الوصول لحلول غير محدودة لبناء أفكاره للوصول بها إلى برامج التنفيذ )اإلنتاج(، وهذه الحلول الغير محدودة لهذا النظام غيرت السمات التقليدية لنظم التصميم واإلنتاج، وهناك العديد من البرامج المستخدمة في التصميم بمساعدة الحاسب، والتطور الهائل والسريع في هذه النظم يتيح للمصمم فرصة التنوع بين هذه البرامج والمقارنة بين إمكانيات كل برنامج الختيار أنسبها لتطبيقه في مجال عمله بشرط اإللمام بإمكانيات هذه البرامج وما يمكن أن تقدمه لحصول المصمم على أقصى استفادة، وبنا ًءا على ذلك يتعرض هذا البحث لواحد من تلك البرامج التي يمكن استخدامها في تصميم وإنتاج الحلي الزجاجية وهو برنامج الراينو(D3 Rhino(.

#### **)1-3( مرحلة تصميم الحلي الزجاجية:**

استخدام الحاسب أثناء العملية التصميمية يساعد المصمم في التعبير عن أفكاره التي تدور بمخيلته بكفاءة ودقة عالية، حيث يمكن للحاسب تحويل اسكتشات الرسم السريعة (الكروكيات) إلى رسومات دقيقة بقياسات محددة تساعد المصمم في مراجعتها وتقويمها أو حتى تعديلها، وتكون تلك الرسومات إما ثنائية أو ثلاثية الأبعاد، كما يوفر عددًا من البدائل والمعالجات المختلفة لنفس الشكل التصميمي للمفاضلة بينهم مع إمكانية التكبير والتصغير دون عناء أو مجهود، كما يمكن عمل تصميم عكسي (Mirror) ورؤية هذه التعديلات في نفس الوقت . ومن مميزات استخدام الحاسب في العملية التصميمية أيضًا هو توحيد لغة التعامل والتبادل من خلال استخدام الرسم الهندسي والرسم التوضيحي والقطاعات. **مرجع رقم )3( ص .71** ويوضح شكل )8( رسم تخطيطي لدور برنامج الراينو في عمليات تصميم الحلي الزجاجية.

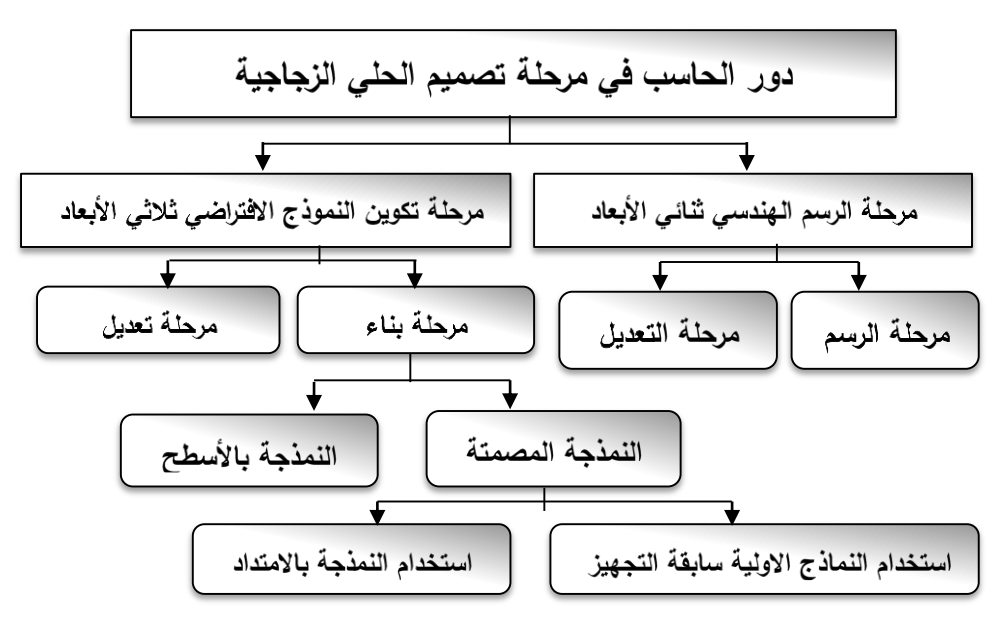

**شكل )8( رسم توضيحي لدور الحاسب )برنامج راينو( في مرحلة تصميم الحلي الزجاجية**

وينقسم دور الحاسب (برنامج راينو) في تلك المرحلة إلى جزئين: دوره في مرحلة رسم النموذج الهندسي ثنائي الأبعاد، ودوره في مرحلة تكوين النموذج الهندسي ثلاثي الأبعاد.

**)1-1-3( أسس استخدام الحاسب في مرحلة الرسم الهندسي ثنائي األبعاد:**

وتنقسم تلك المرحلة إلى جزئين أساسيين، مرحلة الرسم ومرحلة التعديل، والتي من خًللها يمكن وضع مجموعة من األسس المؤثرة في عمليات التصميم باستخدام الحاسب.

### **أ- مرحلة الرسم:**

يقوم برنامج راينو للنمذجة ثلاثية الأبعاد بتوفير الرسومات الهندسية والتوضيحية لأي منتج من خلال عرض المساقط المهندسية الثلاثة التقليدية والرسم المنظوري لأي نموذج هندسي أتوماتيكيًا أثناء عملية الرسم مباشرة من خلال نوافذ عرض منفصلة، فعند إضافة أي خط أو أي تعديل بالرسم في أي مسقط ينعكس ذلك على بقية المساقط والمنظور الهندسي وكذلك أي تعديل بالمنظور ينعكس على بقية المساقط. والشكل )9( يوضح كيفية عرض البرنامج للمساقط والرسم المنظوري في نفس الوقت، حيث أنه بتعديل أو إضافة أي تفصيل بالرسم يقوم البرنامج أتوماتيكًيا بعرض تأثيره بباقي المساقط في نفس اللحظة.

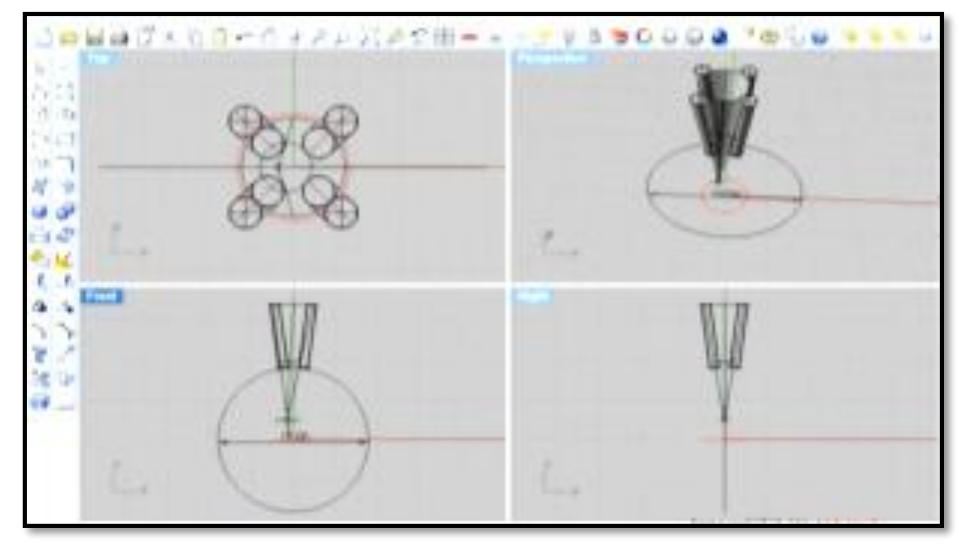

**شكل )9( المساقط الثالثة والرسم المنظوري أثناء مراحل رسم خاتم مزود بفص باستخدام برنامج راينو**

**ومن أسس استخدام البرنامج في مرحلة الرسم:**

 سهولة ودقة رسم األشكال الهندسية األساسية سواء البسيطة أو المعقدة التي تعد األساس الذي يبنى عليه أي تصميم ومن ثم تفاصيله، حيث يتم رسم الأشكال الهندسية الأساسية بمجرد تحديد مكانها أو مركزها على الشاشة وتحديد طول القطر أو األضًلع وذلك حسب طبيعة الشكل. حيث يتميز برنامج راينو بتوفير شريط أدوات يحتوي على مجموعة كبيرة من الأوامر للتحكم في رسم الخطوط والأشكال الهندسية بأنواعها .

● إمكانية تحويل أي رسم سريع (كروكي) أو صورة إلى تصميم هندسي دقيق، ويمكن إدخال صورة سواء كانت يدوية أو جاهزة ليتم تعقب خطوطها (Tracing (باستخدام مؤشر الكمبيوتر، كما هو موضح بالشكل )10( للحصول على خطوط ومنحنيات أكثر دقة ومن ثم إضافة التفاصيل الهندسية لها كالأبعاد ومقياس الرسم وما إلى ذلك للحصول على تصميم هندسي دقيق ثنائي الأبعاد.

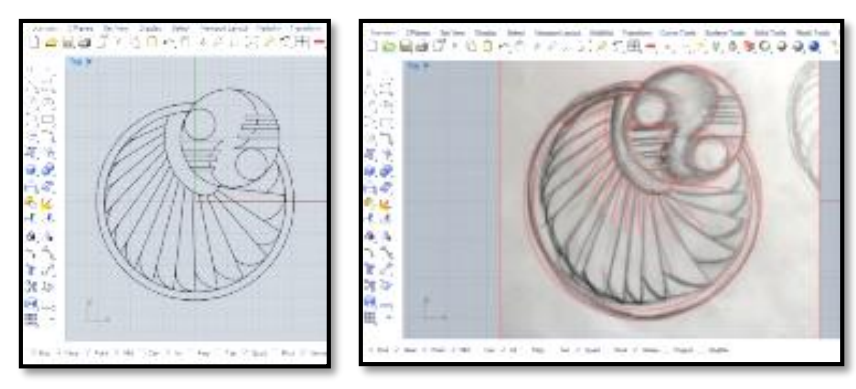

**شكل )10( كيفية تحويل صورة إلى رسم هندسي أو تصميم ثنائي األبعاد - من عمل الباحثة -**

 يقوم البرنامج بتقديم كل التفاصيل والرسوم التوضيحية المتعلقة بأي منتج مثل القطاعات المزودة بالتهشيرات وتوضيح مسميات الأجزاء وخطوط العمل ورموز الماكينات ونسب السماحية (Tolerances)، ورموز الخامات الأسطح وغيرها. **مرجع رقم )4( ص 87**

 وجود شبكات الرسم وهى عبارة عن خطوط متقاطعة يمكن رؤيتها بشاشات عرض البرامج والتي تعد بمثابة ورقة الرسم البياني التي تساعد في تحديد مقياس الرسم، وتسهيل رسم الخطوط الموازية والخطوط المستقيمة والعمودية وما إلى ذلك.

 إمكانية اختيار نوع وحدات قياس الرسم، كالنظام اإلنجليزي الذي يتعامل بالقدم والبوصة (Inches & Feet (أو النظام المتري الذي يتعامل بالأمتار والسنتيمترات (Meters & Centimeters) بالإضافة لإمكانية اختيار طريقة عرض الأرقام الكسرية سواء (0.5) أو (1/2) كمثال<sub>.</sub> مجه *دف*م (7)

#### **ب- مرحلة التعديل: Modification**

يتميز البرنامج كمساعد للرسم والتصميم بإمكانيات هائلة في تنفيذ الرسومات الثنائية والثًلثية األبعاد وإجراء عمليات التعديل عليها Modification، وهي تعد واحدة من أكبر إسهامات الحاسب اآللي في مجال التصميم، فقد كان المصمم يستغرق وقتًا طويلاً في رسم اسكتشات التصميم وإجراء التعديل اللازم عليها، ولكن مع وجود الحاسب أصبح ذلك أيسر من خلال وسائل وإمكانيات التعديل المختلفة للحاسب والتي من أسسها:

### ومن أسس برنامج راينو في مرحلة التعديل:

 إمكانية تعديل أي جزء من التصميم أو عدد من أجزاء التصميم عن طريق تمييزها بالنقر عليها باستخدام المؤشر أو سحب مستطيل حول مجموعة من الأجزاء، أو فتح مربع حوار وتحديد تلك الأجزاء سواء بالإسم أو النوع أو اللون؛ حيث يصبح هذا الأمر مفيد في حالة انتقاء مجموعة من الأجزاء أو الأشكال ذات الصلة بشكل سريع.

 إمكانية نسخ وقص وثني األشكال بسهولة بعكس الطريق اليدوية التي يضطر فيها المصمم إلعادة رسم التصميم بكل تفاصيله يدويًا، الأمر الذي يكلف المصمم الكثير من الوقت والمجهود خاصة مع تصميم الحلي التي تتميز بصغر الحجم وكثرة التفاصيل.

 إمكانية التكبير والتصغير دون عناء أو مجهود Scaling، حيث يمكن تكبير الرسم لرؤية المزيد من التفاصيل ولسهولة التحكم والتعديل فيها، أو التصغير لرؤية أفضل للمزيد من المشهد.

• إمكانية إخفاء الرسومات أو الأشكال أو جزء منها وإظهاره لاحقًا عند الحاجة وذلك من خلال أمري & Hide) (Unhide؛ حيث تظهر أهمية هذان األمران عند الحاجة للحصول على رؤية أكثر وضو ًحا ألجزاء معينة من التصميم فيقوم الحاسب بإخفاء التفاصيل المتداخلة التي قد لا يحتاج المصمم لرؤيتها في الوقت الحالي وإظهار ها لاحقًا عند الحاجة. إمكانية تجميد أو غلق أجزاء من الرسم أو التصميم بحيث يكون هذا الجزء المغلق ظاهراً على الشاشة، ويمكن رؤيته ولكن لا يمكن إجراء أي تعديل أو عملية عليه، حيث تصبح هذه الميزة مفيدة جدًا نظرًا لأن بعض التصميمات قد تميل إلى التعقيد الحتوائها على الكثير من التفاصيل والتي يسهل اختيارها بالخطأ والتعديل فيها دون الحاجة لذلك.

# **)2-1-3( أسس استخدام الحاسب في مرحلة بناء النماذج الرقمية ثالثية األبعاد للحلي الزجاجية:**

يعتمد برنامج راينو في طريقة بنائه للنماذج الهندسية ثًلثية األبعاد على بعض الطرق واألساليب التي تتشابه مع غيره من البرامج، ولكن تختلف البرامج فيما بينها في طريقة تنفيذ أو تطبيق الأوامر نفسها ومتطلبات تنفيذ كل أمر، وفيما يلي عرض لتلك الطرق التي يعتمدها برنامج راينو في بنائه للنماذج ثلاثية الأبعاد

**وكما يظهره المخطط شكل )11(:**

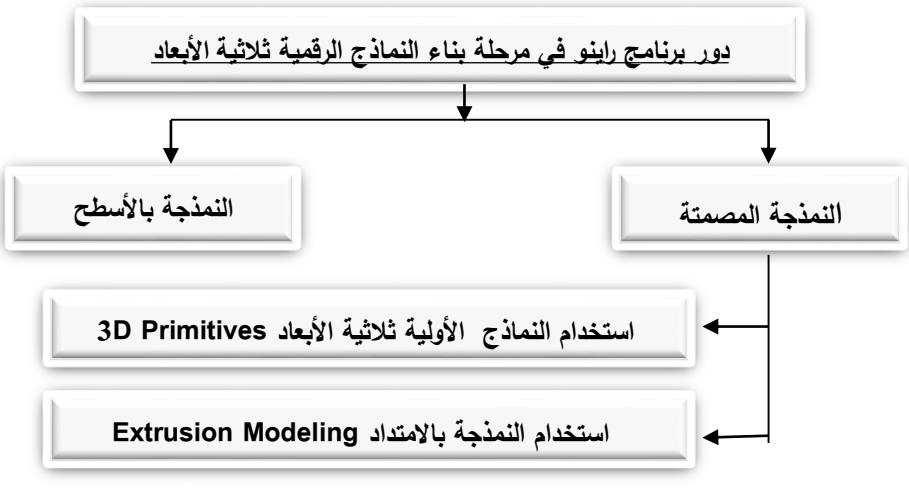

**شكل)11( طرق برنامج راينو في بناء النماذج الرقمية ثالثية األبعاد**

## **أ- طريقة النمذجة المصمتة:**

ويتم ذلك باستخدام إحدى الطرق التالية:

استخدام النماذج األولية ثًلثية األبعاد Primitives D:3

وهي استخدام مجموعة من المجسمات والتكوينات الهندسية سابقة التجهيز يستعين بها المصمم كأساس للبناء كالمكعب والكرة والمخروط والأسطوانة وما إلى ذلك كما في شكل (12) حيث تعد تلك المجسمات بمثابة كتل البناء األساسية blocks Building المستخدمة في بناء المجسمات بعد إجراء عمليات التعديل والتحويل عليها وعمليات المزج والطرح فيما بينهما كما هو موضح بالشكل )13(، وعلى الرغم من إمكانية بناء تلك المجسمات أو النماذج يدوًيا باستخدام الأشكال ثنائية الأبعاد، إلا أن معظم برامج النمذجة الهندسية تقوم بتوفير تلك المجسمات لتوفير عامل السرعة والراحة للمصمم. على الرغم من ذلك يفضل االستعانة بتلك المجسمات في بناء النماذج ذات الهيئات الهندسية.

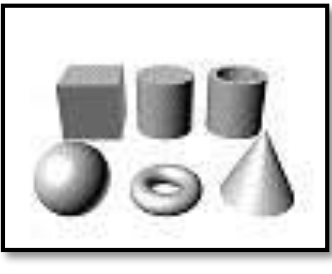

**شكل )12( المجسمات سابقة التجهيز المستخدمة في بناء النماذج الرقمية ثالثية األبعاد**

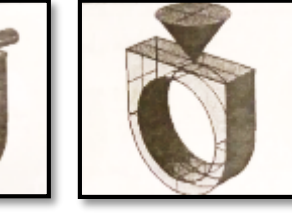

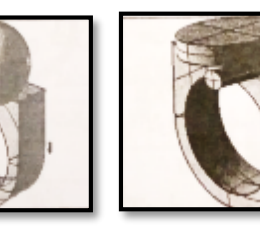

شكل **(13)** كيفية بناء نموذج بسيط بمزج بعض المجسمات سابقة التجهيز <sup>مرجع رقم (1) <sup>ص</sup> 126,127</sup>

**استخدام النمذجة باالمتداد أو البثق Modeling Extrusion:**

تعتبر الطريقة الأكثر بساطة ومباشرة ، حيث يتم فيها تحويل شكل ثنائي الأبعاد إلى نموذج هندسي ثلاثي الأبعاد عن طريق إضافة عمق على المحور Z للشكل الثنائي الأبعاد، فتكون النتيجة مجسم ثلاثي الأبعاد له طول وعرض وعمق كالنموذج الموضح بالشكل )14(، حيث تكون النتيجة الحصول على مجسمات تشبه الكتل ذات حواف حادة تستلزم إجراء بعض عمليات التعديل عليها.

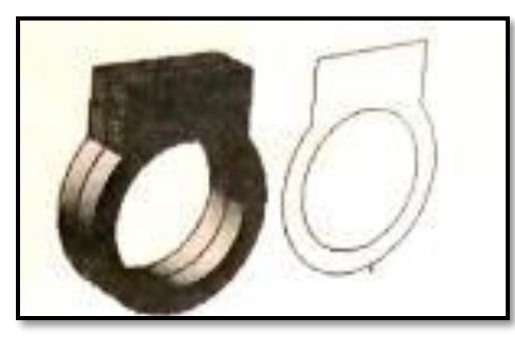

**شكل)14( عملية النمذجة باالمتداد. مرجع رقم )1( ص127**

وتتم تلك العملية بتعريف أو تمييز الأشكال ثنائية الأبعاد المراد تحويلها( وذلك عن طريق تمييزها بالنقر عليها باستخدام المؤشر أو سحب مستطيل حولها) ثم تطبيق عملية الامتداد أو البثق (Extrusion) عليها مع تحديد عمق المجسم بحركة الماوس أو باإلدخال الرقمي، وفي حالة رسم أشكال بها تفاصيل داخلية، فإن تلك التفاصيل الداخلية ستخلق فراغات داخل **مرجع رقم )7(** المجسم الناتج.

ولتنفيذ أشكال أكثر تعقيدًا في بناء النماذج المصمتة (سواء بطريقة البثق أو باستخدام النماذج الأولية) يتم استخدام طرق الحذف واإلضافة بين المجسمات وبعضها ) سواء كانت تلك المجسمات سابقة التجهيز أو تم تنفيذها بطريقة النمذجة بالامتداد) وذلك عن طريق أوامر الدمج (Boolean) الموجودة بأغلب البرامج لأهميتها، حيث تعتمد الفكرة الأساسية في بناء الأشكال بتلك الطريقة على حذف المجسمات بعضها من بعض من خلال أمر (Boolean Difference) حيث يقوم البرنامج بطرح واحد من المجسمات من الآخر حسب اختيار المصمم كالمثال الموضح بالشكل (15)، أو عن طريق تركيب أو تجميع المجسمات بعضها مع بعض من خلال أمر (Boolean Union) حيث يتم الاحتفاظ بهيئة المجسمات كاملة مع حذف مناطق التقاطع بينهما فقط، أو أخذ التقاطع بينهما باستخدام أمر(Intersection Boolean (حيث يقوم البرنامج بالاحتفاظ بمناطق التقاطع بين المجسمات وحذف الباقي كالمثال الموضح بالشكل (16)<sub>.</sub> مرجع ب<sup>قم (8).</sup>

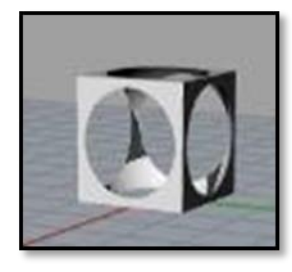

**(Boolean Intersection) بالتقاطع) Boolean intersection) الطرح أو**

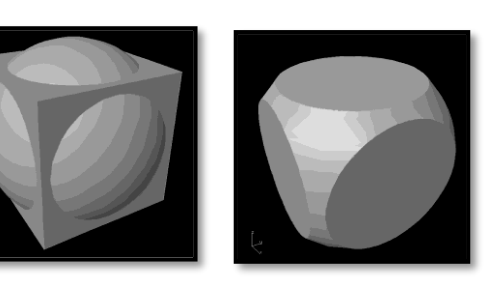

**شكل )15( طريقة الدمج بالحذف شكل )16( بناء مجسم بطريقة الدمج**

**ب- طريقة النمذجة باألسطح Modeling Surface:** هي إحدى الطرق المستخدمة في بناء النماذج الرقمية ثًلثية األبعاد، حيث تعتمد تلك الطريقة على عدة أساليب تختلف مسمياتها حسب كل برنامج، ولكن تعتمد نفس أسلوب التشكيل تقريبًا، ومن تلك الأساليب التالي: دوران شكل ثنائي األبعاد حول محور أو مسار وتغليفه بسطح افتراضي أثناء عملية الدوران، وتعتبر تلك الطريقة مثالية أكثر للنماذج الإشعاعية (Radial) والمتماثلة كالمجسمات الشبيهة بالأسطوانات أو الأنابيب وغيرها كدبلة الخاتم أو بدن الأسورة مثلأ، ويعتمد تطبيق تلك الطريقة على تعريف أو اختيار شكل ثنائي الأبعاد يستخدم كقطاع عرضـي للنموذج المراد تكوينه ثم اختيار محور االلتفاف أو الدوران، كما هو موضح بالشكل )17(، ومن أمثلة تلك األوامر ,Sweep **مرجع رقم )7(.** Revolve ,Lathe.

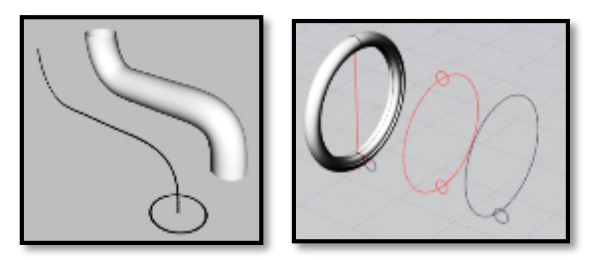

**شكل )17( إحدى طرق النمذجة باألسطح باستخدام أمر Sweep ببرنامج راينو**

 يطلق على هذا النوع من أساليب التشكيل باألسطح التجليد أو التكسية (Skinning (وهي أحد الطرق الشائعة والأساسية لتحويل الأشكال ثنائية الأبعاد إلى نماذج هندسية ثلاثية الأبعاد، حيث يقوم البرنامج بإنشاء أو مد سطح افترضي على مجموعة من المسارات المحددة أمامه، وهي عملية أشبه بطرح نسيج ما أو بًلستيك على هيكل معدني إلنشاء مظلة مثلاً، كما هو موضح بالشكل (18)، وتختلف طريقة التنفيذ اعتمادًا على نوع البرنامج المستخدم من حيث التحضيرات المطلوبة ومتطلبات تنفيذ الأمر، ومن أمثلة تلك الأوامر: (Loft, Surface from network, patch)<sub>.</sub> مرجع رقم **.)7(**

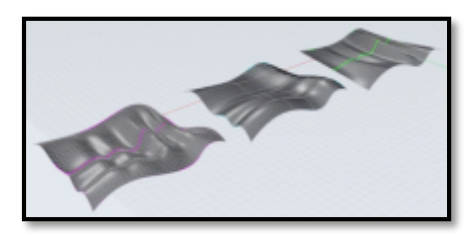

**شكل )18( أحد أساليب النمذجة باألسطح باستخدام طريقة التكسية Skinning**

o**تحويل نموذج األسطح إلى نموذج مصمت أو مغلق:**

تركز النمذجة بالأسطح أكثر على الجوانب الخارجية للشكل، حيث يتم بناء النموذج عن طريق مد سطح فوق منحنيات ثًلثية األبعاد يتم إنشاؤها من قبل المصمم، وتمثل تلك المنحنيات حدود سطح المجسم المطلوب، ويتم استخدام هذا النوع من النمذجة لبناء النماذج الحرة التي تعتمد على الجماليات الخارجية بشكل أساسي، ولكن يفتقر هذا النوع من النمذجة إلى ظاهرة ما سمى بالـ Watertight، الموجودة بالنماذج المصمتة، وتعني هذه الظاهرة أن النموذج المنشأ من السطوح هو نموذج فارغ ، ليس له وزن أو حجم، ويعتبر نموذج افتراضي وغير حقيقي وال يمكن لماكينات التحكم الرقمي قراءته أو النعرف عليه، كالنموذج الموضح بالشكل (19)، لذا يتوجب على المصمم بعد بناء أي نموذج من السطوح غلقه لتحويله **مرجع رقم )8(** لنموذج مصمت، بمعنى سد أي فجوات بالنموذج، كما هو موضح بالشكل )20(.

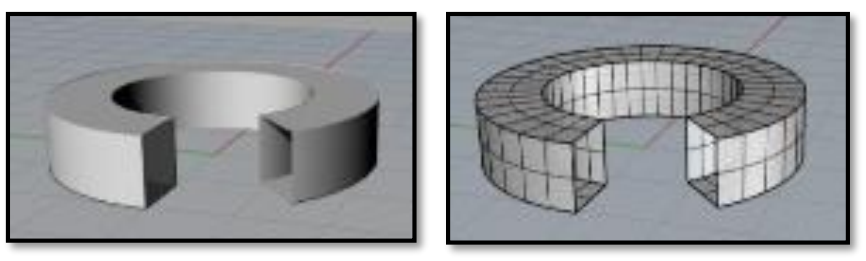

**شكل )19( مثال لنموذج من السطوح لتوضيح الفراغات والفجوات الموجودة به ليبدو وكأنه نموذج مفرغ**

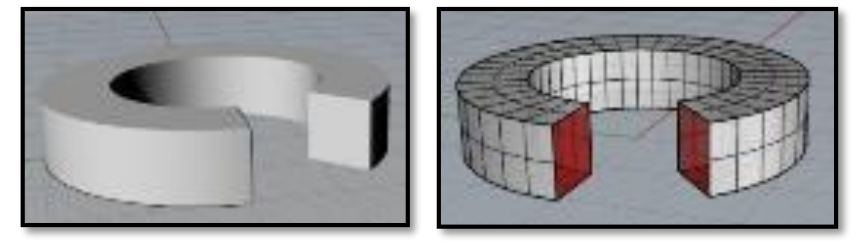

**شكل )20( نموذج من السطوح بعد تحويله لنموذج مصمت**

 **دور الحاسب في مرحلة تعديل النماذج الرقمية ثالثية االبعاد:** تعتبر عمليات التعديل والتحوير في النماذج الرقمية ضرورية ألي مهمة خاصة بعمليات النمذجة، حيث تهدف تلك العمليات إلى مساعدة المصمم في بناء وتعديل أفكاره التصميمية من حيث إنتاج كم هائل ومتنوع من الأفكار وبدائلها وتستخدم كل البرامج واجهات مختلفة للتحكم في تلك الأوامر، ولكنها تقوم بالمهام نفسها فى جميع البرامج، وتتشابه هذه الأوامر مع أوامر التعديل الخاصة بالرسم الهندسي ثنائي الأبعاد، والتي تتمثل في أوامر النسخ والنقل والقطع والدوران والانحناء والانعكاس وغيرها من الأوامر، ومن أمثلة أوامر التعديل الخاصة بالنمذجة الهندسية ثلاثية الأبعاد التالي:

- (Edge Fillet(: حيث يقوم األمر بتحويل زوايا الحواف الحادة إلى منحنيات ناعمة. كما هو موضح بالشكل )21(، وترجع أهمية هذا الأمر لضرورة تنعيم أي حواف خاصة بقطعة الحلي لإمكانية ارتدائها دون تسببها في حدوث خدوش لمرتديها نظرًا لأن قطع الحلي وخاصة الحلي الزجاجية من المنتجات الملامسة للجسم مباشرة.

- (Curve Along Array (: يقوم األمر بصف المجسمات على أي خط أو منحني يتم تحديده، كما هو موضح بالشكل )22(، ويفيد هذا األمر في عمل السًلسل واألساور بشكل خاص وعملية رص الفصوص.

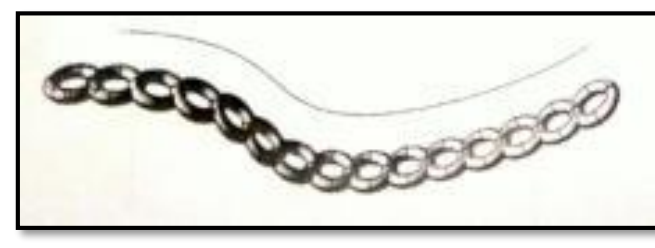

 **شكل )21( مثال لنموذج قبل شكل )22( مثال لكيفية تطبيق أمر**

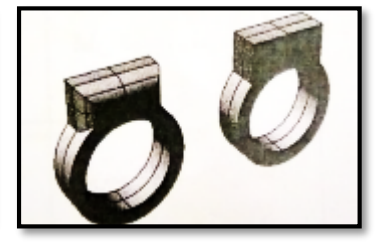

**وبعد تطبيق أمر Edge Fillet مرجع رقم )1( ص 127 Curve Along Array مرجع رقم )1( ص 129**

- (Holes Planner Cap(: حيث يقوم األمر بإغًلق المسطحات المفتوحة وتحويلها إلى مجسمات مصمتة، كما هو مبين بالشكل (23)، ويفيد هذا الأمر فى تحويل نماذج الأسطح إلى نماذج مصمتة لاستخدامه في عمليات الإنتاج.

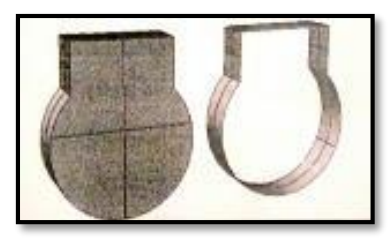

**مرجع رقم )1( ص 127 شكل )23( مثال لنموذج قبل وبعد تطبيق أمر Holes Plannar Cap**

**)2-3( عرض وإظهار تصميمات الحلي الزجاجية:**

العرض واإلظهار الرقمي للتصميم هو عملية إضافة الظل واللون وتغليف التصميم بالخامة المناسبة مع األخذ في االعتبار خصائص المادة المضافة (اللون والملمس) وتأثير الإضاءة في المشهد وأي عوامل بيئية إضافية من أجل الحصول على صورة لمنتج أقرب ما يكون للواقع، فهو طريقة إنتاج صورة واقعية لنموذج ما في مشهد ثًلثي األبعاد على شاشة الحاسب، حيث يلزم اإلنتاج للحصول على صورة واقعية لنموذج ما التعامل مع التالي:

طول عدسة الكاميرا االصطناعية وموقعها باإلضافة إلى موقع النموذج نفسه. **مرجع رقم )6( ص569**

 استخدام اإلضاءة االصطناعية في المشهد، حيث تعد اإلضاءة أحد العناصر األساسية لعملية اإلظهار، فيمكن أن تكون اإلضاءة موجهة أو موزعة، ويراعى مصدر اإلضاءة واتجاهها إلعطاء واقعية أكبر للمنتجات. **مرجع رقم )2(.**

إضافة بعض العناصر البيئية في المشهد للحصول على مشهد أكثر واقعية.

تعيين خصائص المواد للعناصر الموجودة بالمشهد. **مرجع رقم )6( ص 569**

لذا يعتبر عرض التصميم هو جزء من عملية التصميم الغرض منها إظهار التصميم بالشكل الذي يوضح تفاصيله ووظائفه وجمالياته ليتم تمثيله للمهتمين به سواء فريق العمل أو البائع أو المستهلك، وتختلف طريقة العرض لكل منهم حسب ثقافته واهتماماته بأنواع أساليب العرض مثال: الرسم التخطيطي للفكرة (اسكتش)، التظليل، الرسومات والمساقط الهندسية والقطاعات لقطعة الحلي الزجاجية. ويوضح شكل (24) نموذج لتصميم حلي زجاجية من عمل الباحثة على برنامج راينو، ويوضح شكل (25) طرق الوصل والتركيب، حيث تستخدم برامج الحاسب نماذج لا حصر لها من الخطوط والتهشيرات ودرجات الألوان والظلال لإظهار التصميمات، ويمكن توفير منظور مفكك يوضح مكونات القطعة كما في شكل (26)، ويساعد البرنامج أيضًا على التحريك الفراغي لاختيار أفضل زوايا الرؤية حتى يتمكن المصمم من تعديل الأخطاء التصميمية إن وجدت قبل البدء في التنفيذكما في شكل (27).

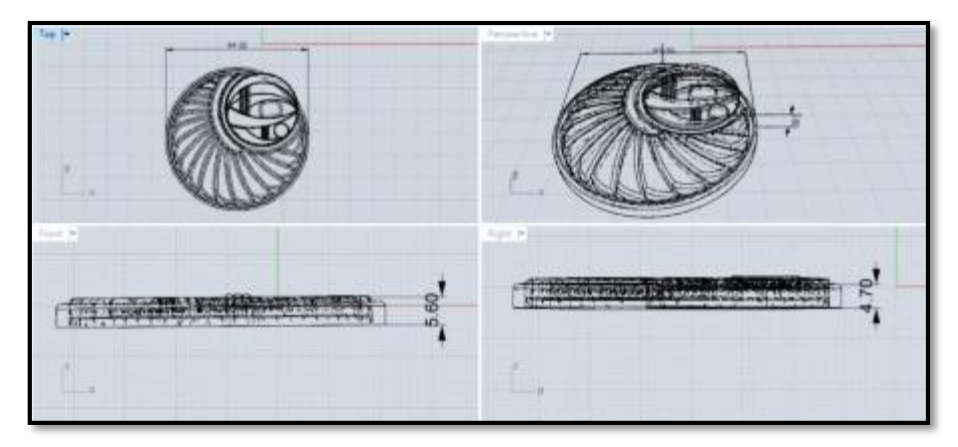

**شكل )24( المساقط الهندسية والرسم المنظوري لقطعة الحلي الزجاجية**

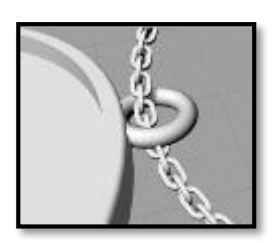

 **شكل )25( يوضح طرق الوصل والتركيب شكل )26( منظور مفكك لتوضيح أجزاء**

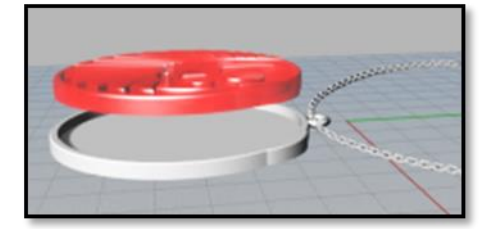

 **ومكونات قطعة الحلي الزجاجية ألجزاء قطعة الحلي الزجاجية**

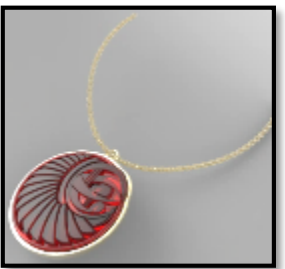

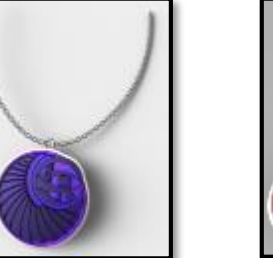

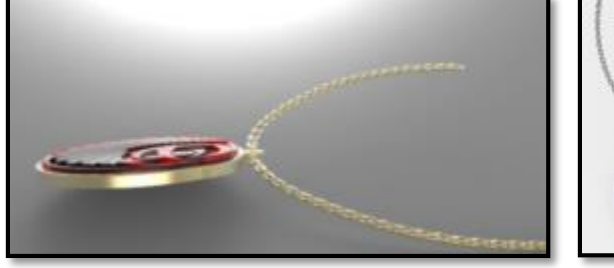

**شكل )27( لقطات لقطعة الحلي الزجاجية في ظروف ضوئية وزوايا عرض مختلفة**

**)3-3( تقييم التصميم لمنتجات الحلي الزجاجية:**

هو عملية اتخاذ القرار في مدى ملاءمة وصلاحية المنتج أو التصميم من الناحية الجمالية أو الوظيفية أو الاقتصادية، وتتم تلك العملية في عدد من مر احل العملية التصميمية كالعمليات التالية: *مجم دفّ*م (3) ص10

- التقييم المباشر لألفكار التصميمية المقترحة حيث يمكن من خًلل برامج الحاسب ثًلثية األبعاد رؤية وفحص النموذج التصميمي من جميع الجهات والزواية.

- تقييم المنتج إنشائًيا من حيث بنائية الشكل.

- فحص نقاط الضعف للمنتج خاصة عند نقاط الوصل واالحتكاك بين األجزاء لضمان عدم وجود خلل فى التركيب

– فحص مدى ملاءمة المنتج لقياسات الجسم البشرى والأوضاع المختلفة لعملية الاستخدام.

- حساب أوزان الخامات.

ويتم التقويم والتعديل على تصميم النموذج المنفذ بواسطة الحاسب دون أي تكلفة إلعادة التصنيع.

 وفيما يلي تطبيق لدور الحاسب في العملية التصميمة لبعض نماذج من الحلي الزجاجية المصممة باستخدام برنامج الراينو من أعمال الدارسة:

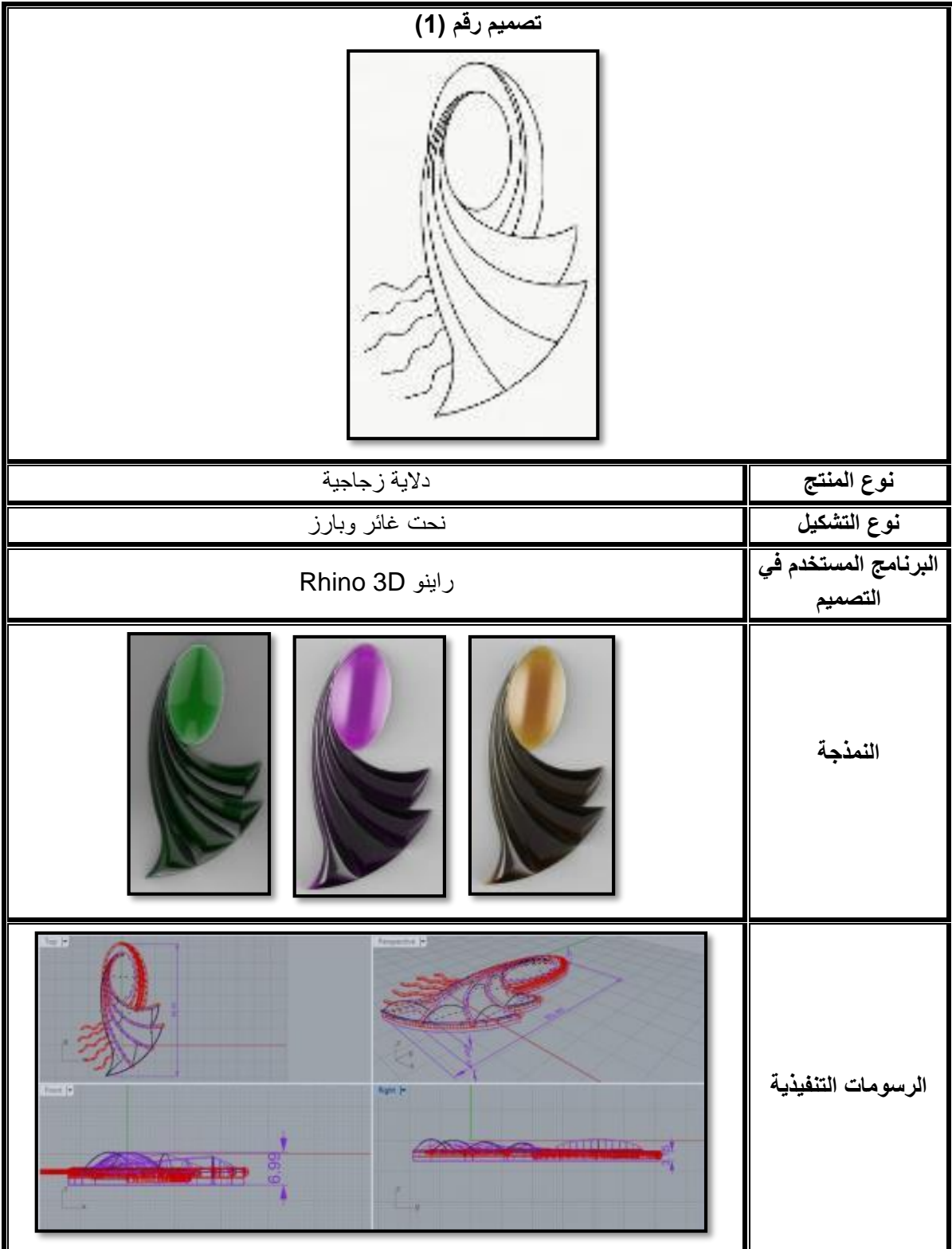

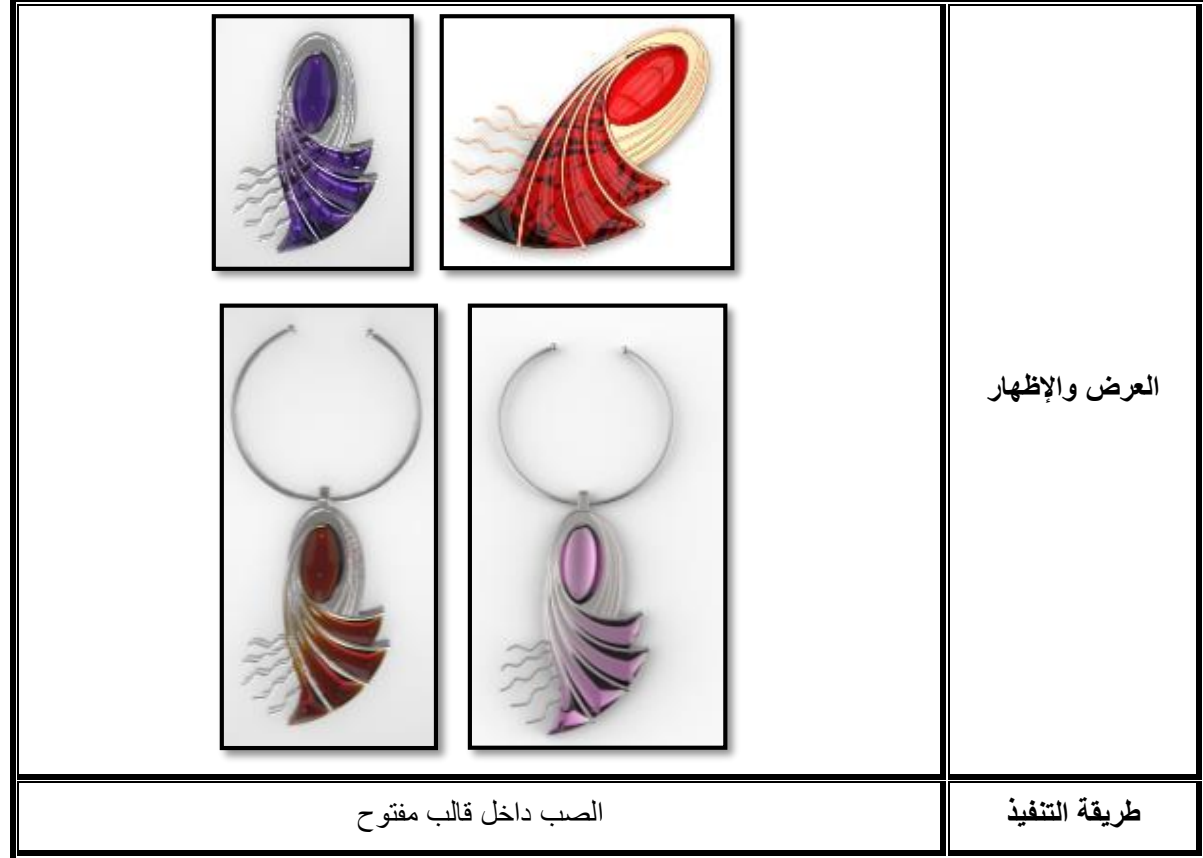

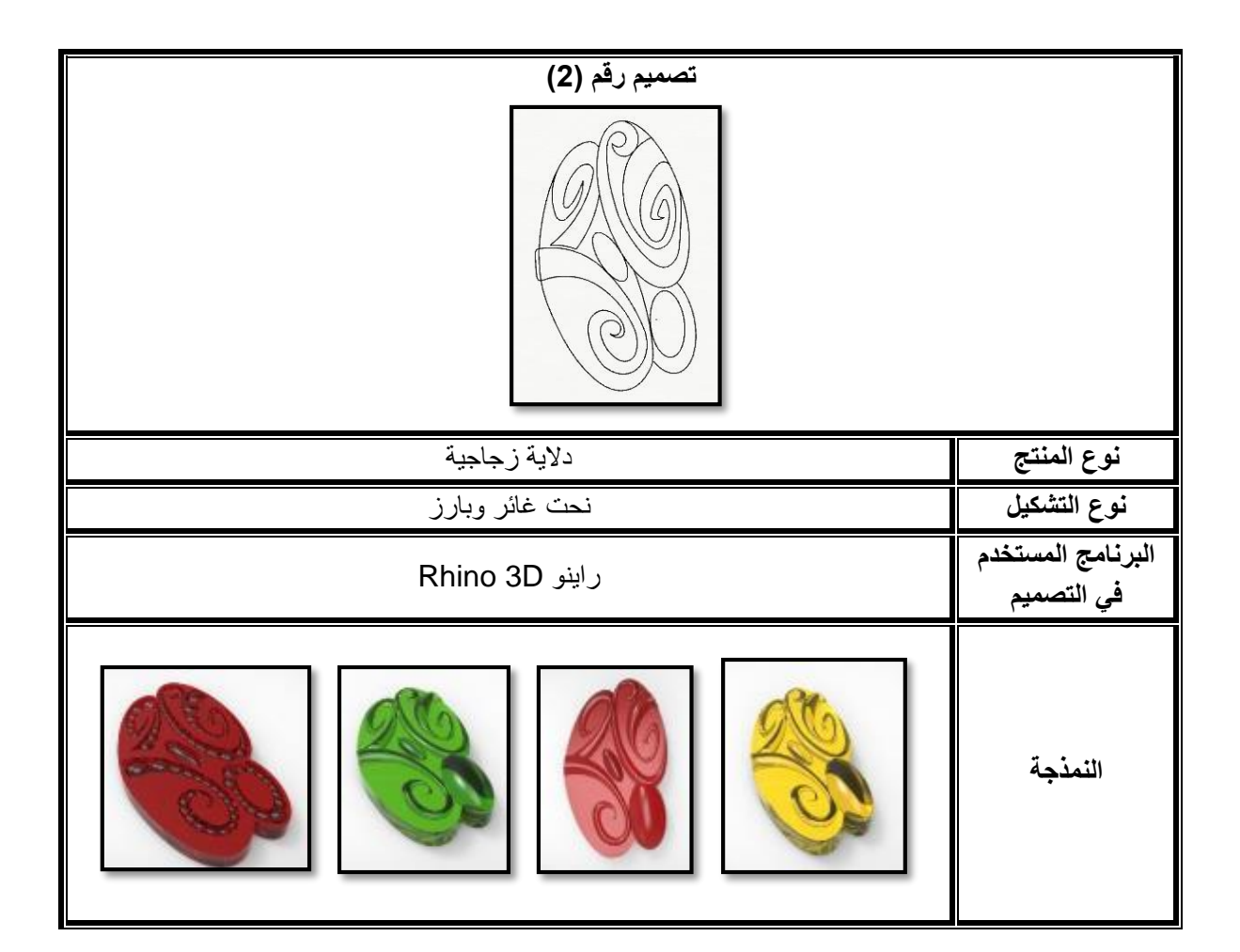

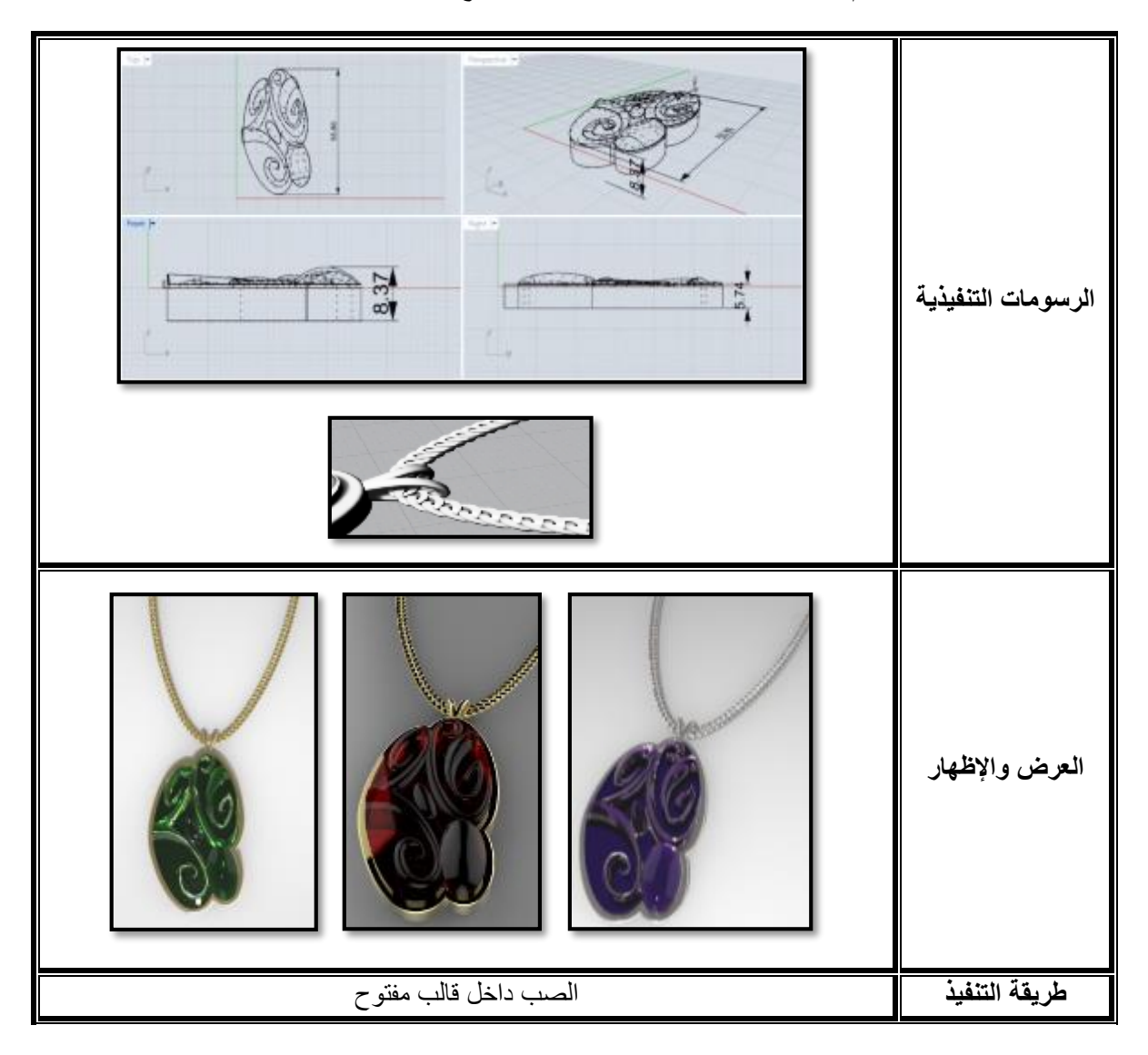

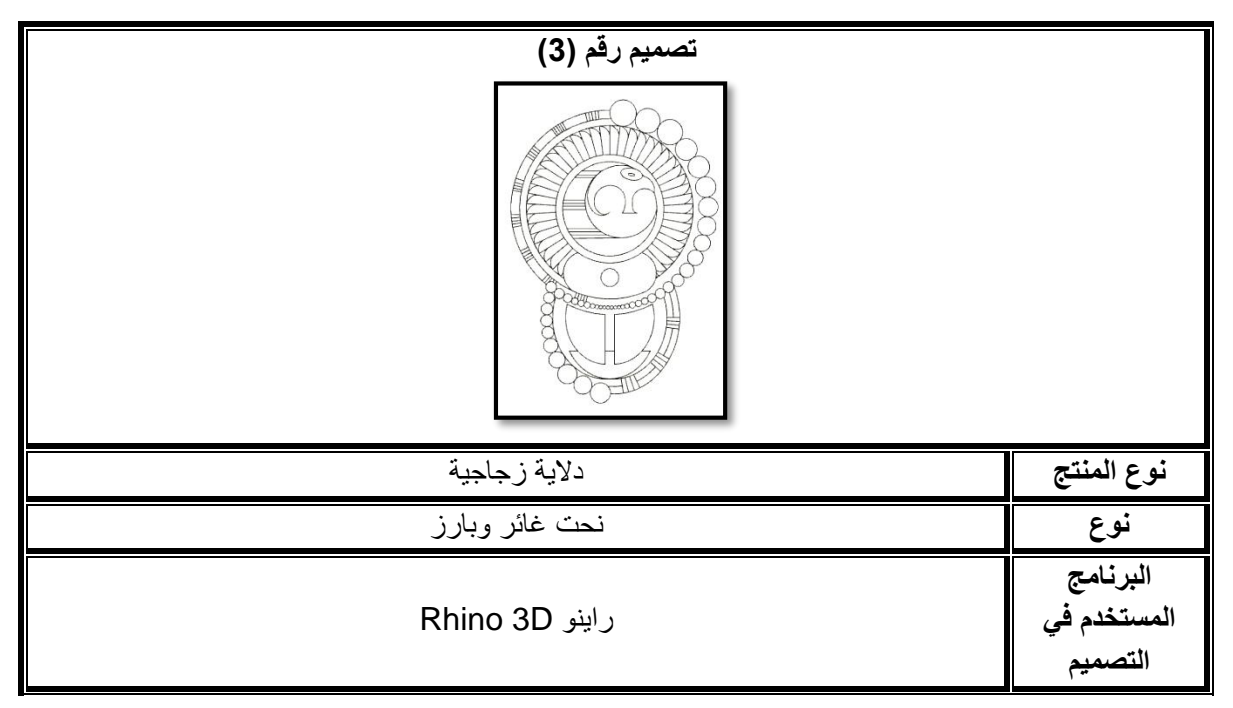

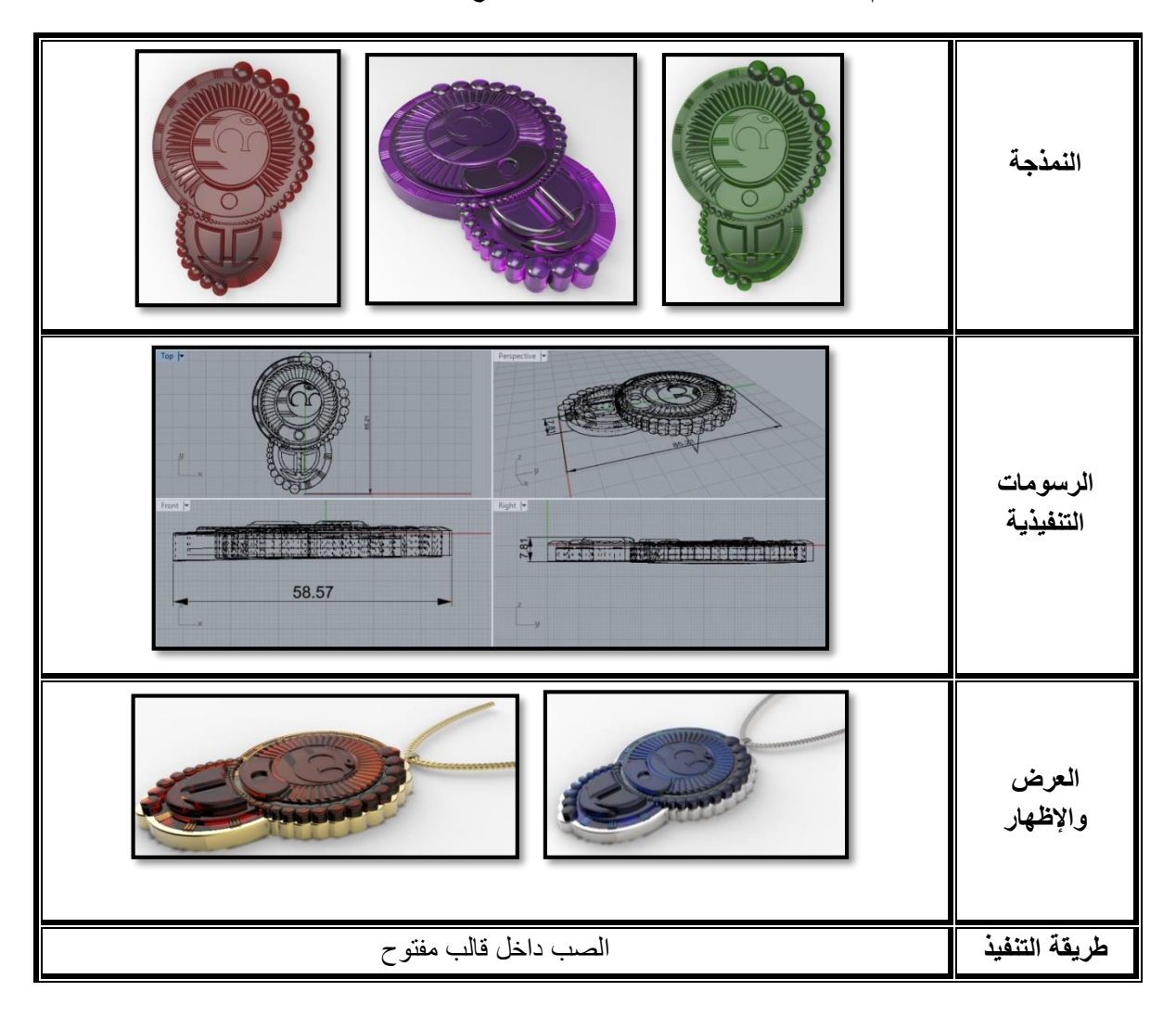

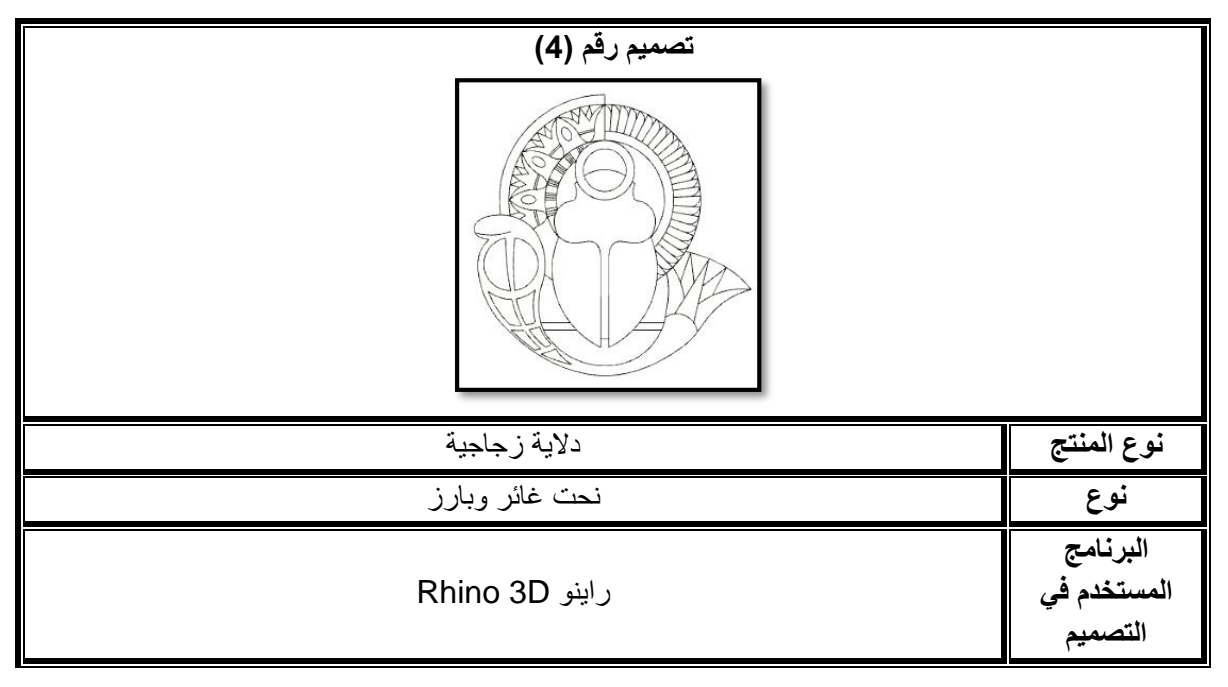

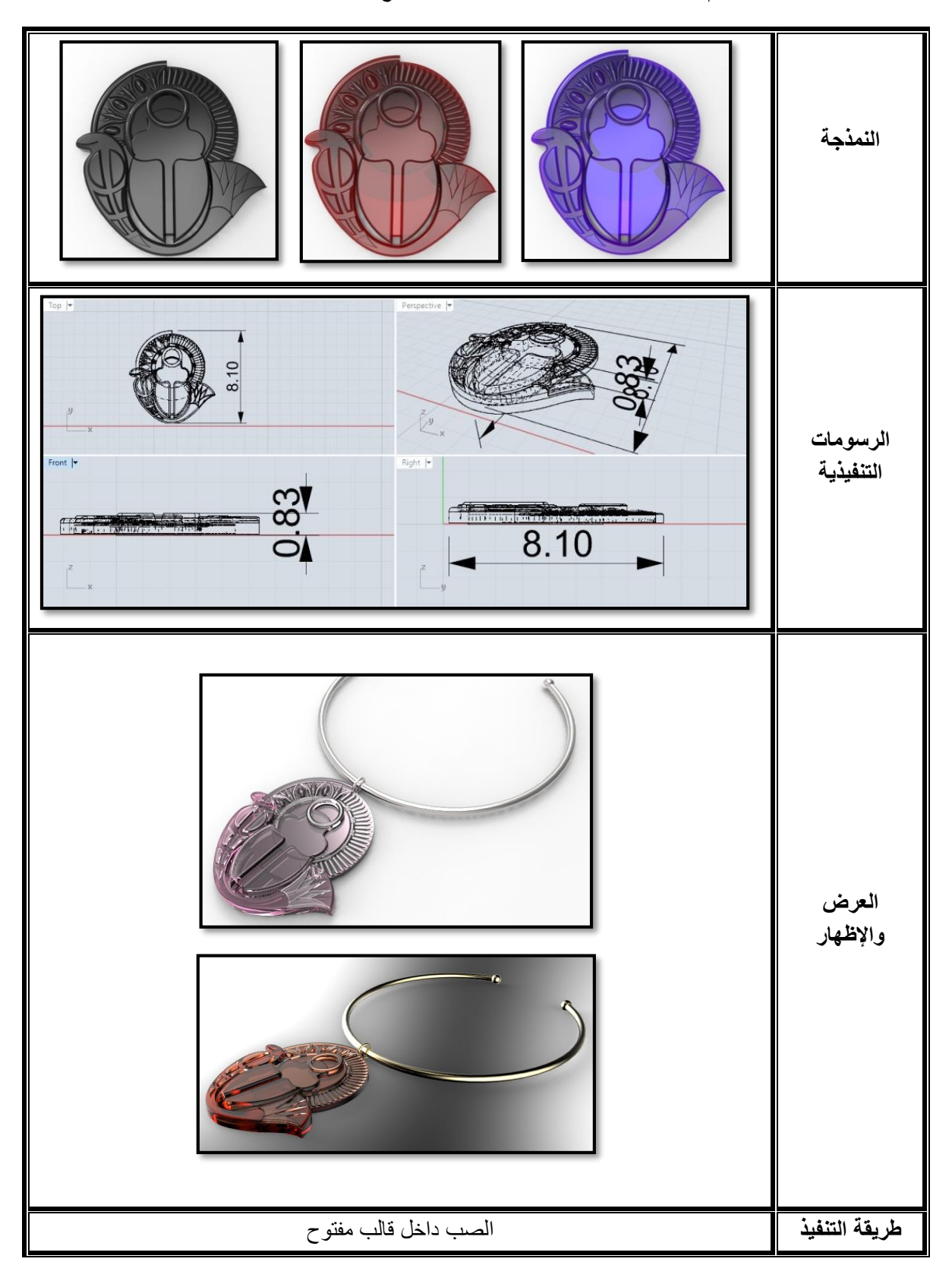

# **(4) النتائج والتوصيات:**

#### **النتائج:**

– تم رصد نظم بناء الحلي الزجاجية المفردة وذات البناء التجميعي كمدخل لصياغة الأفكار التصميمية للحلي. – وضع بعض الأسس العلمية والفنية للاستفادة من إمكانات الحاسب كقيمة مضافة لإثراء منظومة التصميم. - وضع بدائل غير نمطية لتصميم بعض أنواع الحلي الزجاجية بطريقة الصب باالستفادة من برنامج راينو. - دراسة وتطبيق برامج وأنظمة الحاسب تسهم في تنمية وتطوير مجال صناعات الحلي الزجاجية، وفي إثراء المكتبة العلمية في مجال تصميم الحلي الزجاجية.

### **التوصيات:**

- دراسة برامج الحاسب وإمكاناته لتفعيل دوره في عمليات التصميم بشكل عام وفي عمليات تصميم الحلي الزجاجية بشكل خاص.

- ضرورة وضع منهجيات حديثة لربط الدراسة األكاديمية باحتياجات سوق العمل بعد التطور المتسارع في توظيف التكنولوجيا الرقمية في مجاالت تصميم وتصنيع المنتجات.

## **)5( المراجع:**

-1 كرم مسعد أحمد " دور برامج الكمبيوتر في استحداث أساليب للتشكيل اليدوي للحلي المعدنية للذراع" رسالة دكتوراه، كلية التربية الفنية، جامعة حلوان2010،م.

- Karam Mosaad Ahmed " door barameg alcomputer fe estehdath Asaleeb leltashkeel el yadawy lelholly Al Maadanya Leltherah" Reasalat Doctorah,Kolyat Al Tarbya Al Faneya,Gameat Helwan,2010.

-2 ماهيتاب حسن البنا عبد العزيز" أثر نظريات التصميم والنظم المعرفية على تنمية الشخصية اإلبداعية لمصمم األثاثات واإلنشاءات المعدنية" رسالة دكتوراه، كلية الفنون التطبيقية، جامعة حلوان، 2010م.

-Mahitab Hassan El Bana Abdel Aziz " Athar Nazaryat Al Tasmeem walnozom Al Maarefeya Ala Tanmeyat Al Shakhseya Al ebdaaya lemosamem Al Athathat wal enshaat Al Maadanya,Resalat Docrorah, Koleyat Al Fenon Al Tatbeya, Gameat Helwan,2010.

3- هالة مهدي علي علي " دراسة مقارنة لبرامج التصميم ثلاثي الأبعاد ومحاكاة المنتجات باستخدام الحاسب الألي" رسالة ماجستير، كلية الفنون التطبيقية، جامعة حلوان2012، م.

-Hala Mahdy Ali Ali "Derasa Mokarana Lebarameg Al Tasmeem Tholathy Al Abaad Wa Mohakah Al Montagat Bestekhdam Al Haseb Al Aly" Resalat Magesteer, Koleyat Al Fenon Al Tatbeya, Gameat Helwan,2012

4- Kuldeep Sareen, Chandandeep Grewal "CAD/CAM Theory and Concepts" published by S.Chand & Company Pvt.Ltd. New Delhi, India, 2015

-5 Philippa Beveridge "Warm Glass, Complete Guide to kiln-Forming Techniques "published by Lark Books, New York, 2003

-6 Ron K.C. Cheng "Inside Rhinoceros 5" Cengage Learning, Stamford, USA, 2013.

7 - Mark Giambruno "3D Graphics & Animation" 2nd Edition, published by New Riders, 11 Jun,2002

8- <http://indovance.com/knowledge-center/info/solid-modeling-versus-surface-modeling/>